# Data Frames and dplyr

*David Gerard*

*2019-09-18*

### **Learning Objectives**

- Manipulating data frames.
- Calculating summary statistics.
- Using the basic functions of dplyr
- Chapter 5 of [RDS](https://r4ds.had.co.nz/)
- [Data Transformation Cheat Sheet.](https://github.com/rstudio/cheatsheets/blob/master/data-transformation.pdf)
- [Dplyr Overview.](https://dplyr.tidyverse.org/)

## **Background**

- A data frame consists of variables along the columns and observations along the rows.
- For example, in the msleep data frame, the observations are animals and the the variables are properies of those animals (body weight, total sleep time, etc).
- **Data frames are the fundamental data type in most analyses.**
- Common operations on a data frame during an analysis:
	- **–** Select specific variables (select()).
	- **–** Select observational units by the values of some variables (filter()).
	- **–** Create new variables from old variables (mutate())
	- **–** Reorder the observational units (arrange())
	- **–** Create summary statistics from many observational units (summarize())
	- Group the observational units by the values of some variables  $(\text{group by}()).$
- As a taste, let's look at an example from the flights data frame from the nycflights13 package:

```
library(nycflights13)
data("flights")
```
- Suppose we want calculate the average departure delay for the flights from carrier in the second half of the year. The steps would be
	- 1. Select only flights from the second half of the year.
	- 2. Group the flights by the carrier.
	- 3. Calculate the average departure delay time within each carrier.
- In base R, this operation would look like:

```
flights2 <- flights[flights$month >= 7, ]
flights3 <- aggregate(dep_time ~ carrier, FUN = mean, data = flights2)
flights3
```
• In tidyverse, this looks like

**library**(tidyverse)

```
flights %>%
  filter(month >= 7) %>%
  group_by(carrier) %>%
  summarize(mean_dep = mean(dep_time, na.rm = TRUE))
```
- In the tidyverse:
	- **–** We get to use piping.
	- **–** It's more expressive/clear.

### **Filter Rows Based on Variable Values**

- In the tidyverse, we use the filter() function to select rows (observations) based on the values of some variables.
- You create [logical conditions](https://dcgerard.github.io/stat_412_612/lectures/01_intro/01_logic.pdf) and the rows that satisfy these logical conditions (return TRUE) are selected.
- Let's extract all flights from new york that occurred in January.

flights **%>% filter**(month **==** 1)

- You can filter based on more than two variables using logical operators.
- Graphical Depiction of Logical Operations:

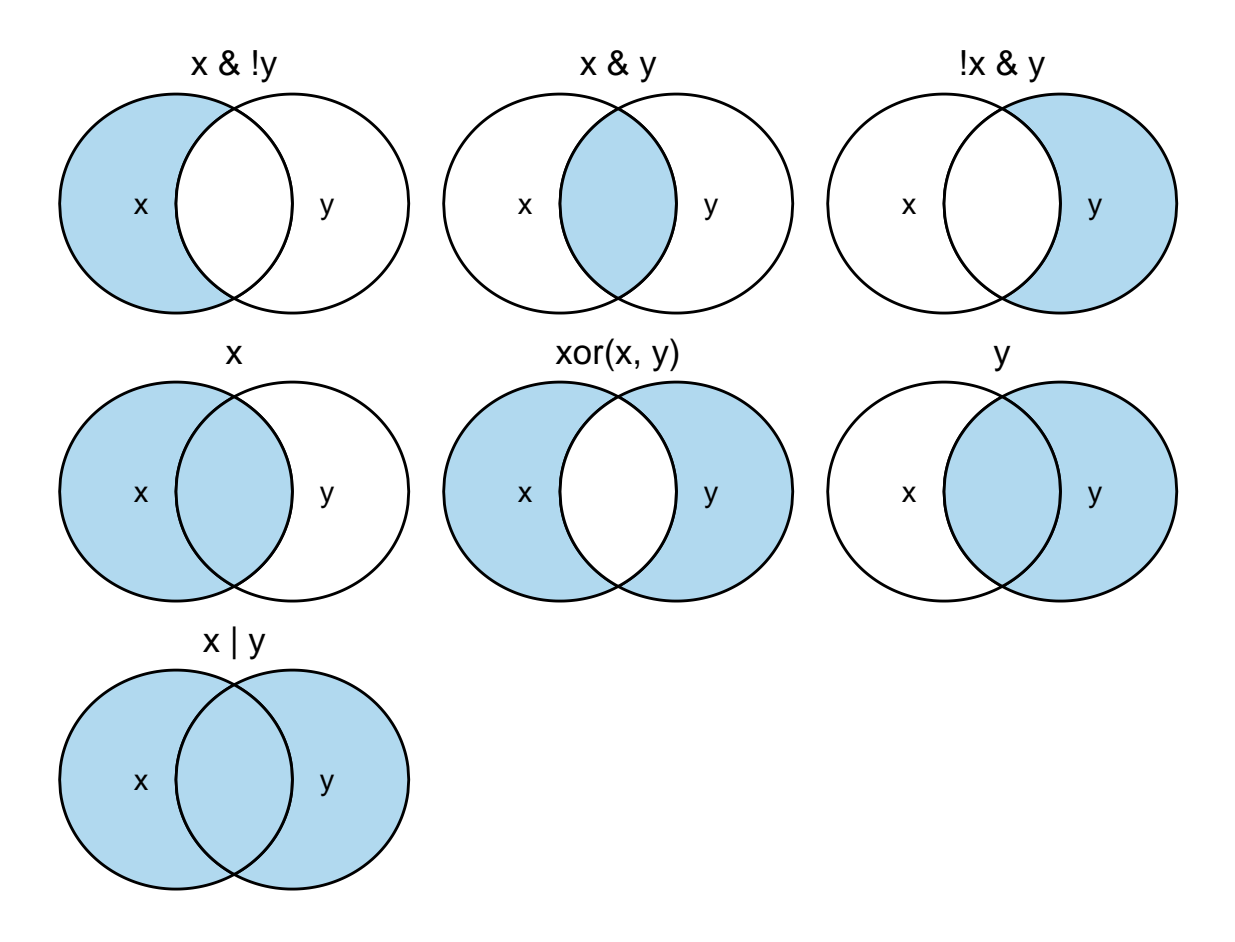

• Let's get all flights that were both in January and from JFK.

```
flights %>%
  filter(month == 1 & origin == "JFK")
```
- If you don't know what variable values are possible in a categorical variable, then you can try two things:
	- 1. levels() if the variable is a factor.
	- 2. unique() otherwise.

**unique**(flights**\$**origin)

## [1] "EWR" "LGA" "JFK"

• Because the *and* operator is the most used, filter() will also perform the and operation if you separate logical conditions by a comma.

```
flights %>%
  filter(month == 1, origin == "JFK")
```
- You should still know the logical operators in case the filtering gets super complicated.
- Let's extract the January LGA flights and the December JFK flights.

```
flights %>%
  filter((month == 1 & origin == "LGA") | (month == 12 & origin == "JFK"))
```
- **Exercise**: Extract all flights that either occur on odd months, or on odd days of even months.
- **Exercise** (RDS 5.2.4.1) Find all flights that satisfy the following conditions
	- 1. Had an arrival delay of two or more hours
	- 2. Flew to Houston (IAH or HOU)
	- 3. Were operated by United, American, or Delta
	- 4. Departed in summer (July, August, and September)
	- 5. Arrived more than two hours late, but didn't leave late

#### **Missing Values**

- **filter() will exclude observations with missing values**.
- If you want to extract those rows as well, you have to ask for them explicitely using is.na().

```
dfdat <- data.frame(x = c(1, NA, 2),
                   y = c(2, 4, 1)dfdat %>%
 fitter(x == 1)## x y
## 1 1 2
dfdat %>%
 fitter(x == 1 | is, na(x))## x y
## 1 1 2
## 2 NA 4
```
• **You cannot use NA == NA**. If two observations are missing, then you don't know if they are equal, so R will return NA to this:

```
NA == NA
```
## [1] NA

#### **near()**

- Unless you explicitely tell it, R treats all numerics as doubles.
- It's thus dangerous to use == for numerics.
- Instead, use the near () function.

**sqrt**(2) **^** 2

## [1] 2

 $sqrt(2)^{-2} = 2$ ## [1] FALSE **near**(**sqrt**(2) **^** 2, 2) ## [1] TRUE

• If a variable is an integer  $\langle \text{int} \rangle$ , then it's OK to use  $==$ 

twoint <- **as.integer**(**sqrt**(2) **^** 2) twoint **==** 2

## [1] TRUE

### **Arrange order of rows**

• Use arrange() to order the rows by the value of a variable.

flights **%>% arrange**(dep\_delay)

• The default is the arrange in **ascending** order. To arrange in descending order, use the desc() function.

flights **%>% arrange**(**desc**(dep\_delay))

• If there are ties, then you can break the ties by arranging by another variable.

```
dfdat <- data.frame(x = c(1, 2, 1, 2),
                   y = c(2, 2, 1, 1)dfdat
```
## x y

```
dfdat %>%
  arrange(x, y)
## x y
## 1 1 1
## 2 1 2
## 3 2 1
## 4 2 2
```
• Observations with missing values are always placed at the end (even when using the desc() function)

#### **Select Specific Columns**

- The select() function will extract variables and place them in a smaller data frame.
- Select specific variables

```
flights %>%
  select(dep_delay, arr_delay)
```
• Select a range of variables with :

flights **%>% select**(year**:**day)

• Select all variables except certain ones with -

```
flights %>%
  select(-dep_delay, -arr_delay)
```
• Select all variables except within a range of columns.

```
flights %>%
  select(-(year:day))
```
- Useful helper functions for select():
	- **–** starts\_with("abc"): matches names that begin with "abc".
	- **–** ends\_with("xyz"): matches names that end with "xyz".
	- **–** contains("ijk"): matches names that contain "ijk".
	- **–** matches("(.)\\1"): selects variables that match a regular expression. This one matches any variables that contain repeated characters. You'll learn more about regular expressions in strings.
	- **–** num\_range("x", 1:3): matches x1, x2, and x3.

```
flights %>%
  select(ends_with("delay"))
```

```
flights %>%
  select(starts_with("dep"), year, month, day)
```
• **Exercise**: Select all variables that have anything to do with the arrival. Also keep the year, month, and day. Use as few characters as possible in your select() call.

#### **Rename Variables**

• Use rename() to rename a variable.

```
flights %>%
 rename(departureTime = dep_time)
```
#### **Create New Variables**

- The variables we have are usually not enough for an analysis.
	- **–** Take a log-transformation of positive data to make associations more linear.
	- **–** Create new features based on existing features.
- We can use mutate() to create new variables from old.

```
flights %>%
  mutate(gain = dep_delay - arr_delay,
         speed = distance / air_time * 60)
```
• If you only want to keep new variables, use transmute()

```
flights %>%
  transmute(gain = dep_delay - arr_delay,
            hours = air_time / 60,
            gain_per_hour = gain / hours)
```

```
## # A tibble: 336,776 x 3
## gain hours gain_per_hour
## <dbl> <dbl> <dbl>
\# \# 1 -9 3.78 -2.38
\# \# 2 -16 3.78 -4.23## 3 -31 2.67 -11.6
## 4 17 3.05 5.57
## 5 19 1.93 9.83
\# \# 6 -16 2.5 -6.4
## 7 -24 2.63 -9.11
## 8 11 0.883 12.5
## 9 5 2.33 2.14
\# # 10 -10 2.3 -4.35
## # ... with 336,766 more rows
```
• **Exercise**: (RDS 3.5.2.1) Currently dep\_time and sched\_dep\_time are convenient to look at, but hard to compute with because they're not really continuous numbers. Convert them to a more convenient representation of number of minutes since midnight. Hint: %/% is integer division and %% is remainder.

#### **Summaries**

- We can create summary statistics using the summarize() function.
- The following will calculate the mean departure delay time.

```
flights %>%
  summarize(mean_del = mean(dep_delay, na.rm = TRUE))
## # A tibble: 1 x 1
## mean_del
## <dbl>
## 1 12.6
```
• **Exercise**: What is the standard deviation of the departure delay time?

#### **Grouped Summaries**

- You can create a grouped data frame using the group\_by() function.
- You define what variables to group the observational units by.
- Each unique combination of the values of the grouping variables will create a new group.
- Consider the data set:

```
dfdat <- tribble(~x, ~y, ~z,
                 "a", "c", 1,
                 "a", "d", 2,
                 "a", "c", 3,
                 "a", "c", 4,
                 "b", "c", 5,
                 "b", "d", 6,
                 "b", "c", 7)
```
dfdat

```
## # A tibble: 7 x 3
## x y z
## <chr> <chr> <dbl>
## 1 a c 1
## 2 a d 2
## 3 a c 3
## 4 a c 4
## 5 b c 5
## 6 b d 6
## 7 b c 7
```
- If we group by the variable x, then there are two groups:
	- i. Rows 1, 2, 3, 4 (corresponding to  $"a"$ )
	- ii. Rows  $5, 6, 7$  (corresponding to "b")
- If we group by the variable y then there are also two groups:
- i. Rows 1, 3, 4, 7, 5 (corresponding to  $"c"$ )
- ii. Rows 2, 6 (corresponding to "d")

• If we group by both x and y then we have four groups:

- i. Rows 1, 3, 4 (corresponding to " $a''$  and " $c''$ )
- ii. Row 1 (corresponding to "a" and "d")
- iii. Rows 5, 7 (corresponding to " $b$ " and " $c$ ")
- iv. Row 6 (corresponding to "b" and "d")

```
dfdat %>%
 group_by(x) ->
 grouped_dfdat
attributes(grouped_dfdat)
## $names
## [1] "x" "y" "z"
##
## $row.names
## [1] 1 2 3 4 5 6 7
##
## $class
## [1] "grouped_df" "tbl_df" "tbl" "data.frame"
##
## $groups
## # A tibble: 2 x 2
## x .rows
## <chr> <list>
## 1 a \{4\}## 2 b <int [3]>
```
- The grouping function is most useful to calculate summaries within each group.
- The summarize(), filter(), arrange(), mutate() functions will now all operate in a group-specific manner.
- Suppose we want to calculate the mean and standard deviation of the delays within each airport?

```
flights %>%
  group_by(origin) %>%
  summarize(sd_del = sd(dep_delay, na.rm = TRUE),
            mean_del = mean(dep_delay, na.rm = TRUE))
```
- Or at a particular time of day within each airport:
- Suppose we want to calculate the mean and standard deviation of the delays within each airport?

```
flights %>%
  group_by(origin, hour) %>%
  summarize(sd_del = sd(dep_delay, na.rm = TRUE),
            mean_del = mean(dep_delay, na.rm = TRUE))
```
• We can save this output and feed into ggplot2

```
flights %>%
  group_by(origin, hour) %>%
  summarize(sd_del = sd(dep_delay, na.rm = TRUE),
            mean_del = mean(dep_delay, na.rm = TRUE)) ->
  sumdf
ggplot(data = sumdf, mapping = aes(x = hour, y = mean-del, col = origin)) +geom_line() +
 theme_bw() +
 xlab("Hour") +
 ylab("Mean Delay Time") +
 scale_color_discrete(name = "Origin")
```
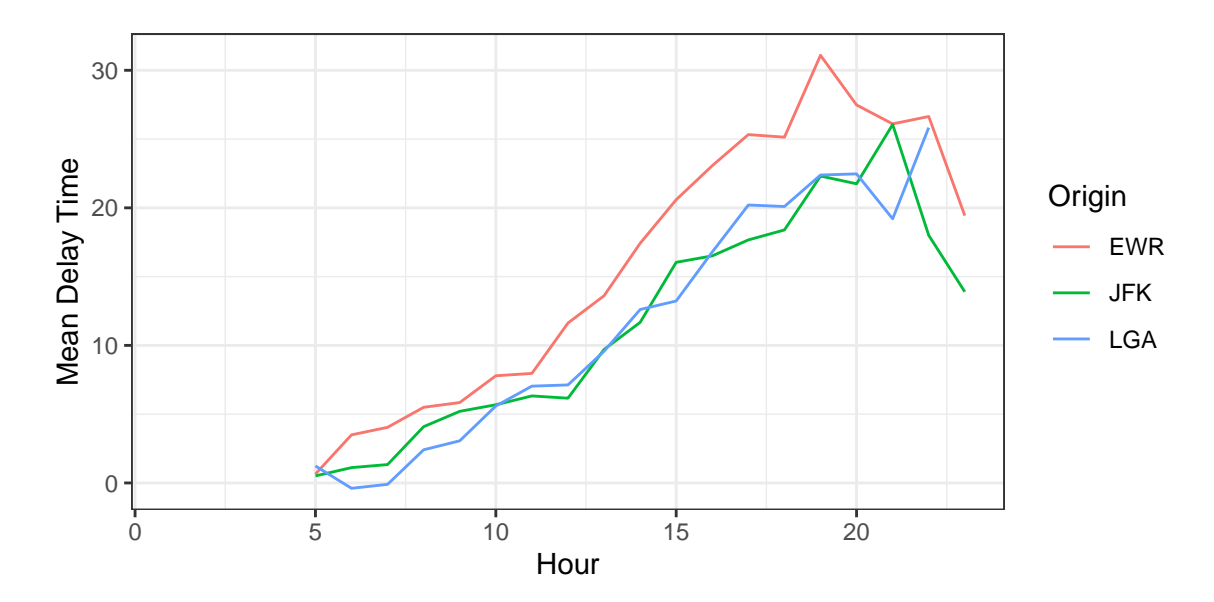

## Warning: Removed 1 rows containing missing values (geom\_path).

• The n() function will count the number of observational units in a group. \*\*It is a good idea to always include this function in a summarize() call.

```
flights %>%
  group_by(origin, hour) %>%
  summarize(sd_del = sd(dep_delay, na.rm = TRUE),
           mean_del = mean(dep_delay, na.rm = TRUE),
           n = n()
```
• **Exercise**: Look at the number and proportion of cancelled flights per day. Is there a pattern? Is the proportion of cancelled flights related to the average delay? We'll define a flight to be canceled by is.na(dep\_delay) | is.na(arr\_delay).

## **Select Specific Rows**

• You can select sertain rows of a data frame using the slice() function.

```
flights %>%
 slice(c(1, 4, 6))
```
flights **%>% slice**(10**:n**())